## **Assigning Client Benchmarks.**

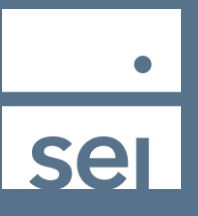

When looking at the Client view within Advanced Client Reporting, follow these steps to assign or change a benchmark at the client level.

1) Select the General tab, then 2) Select Edit

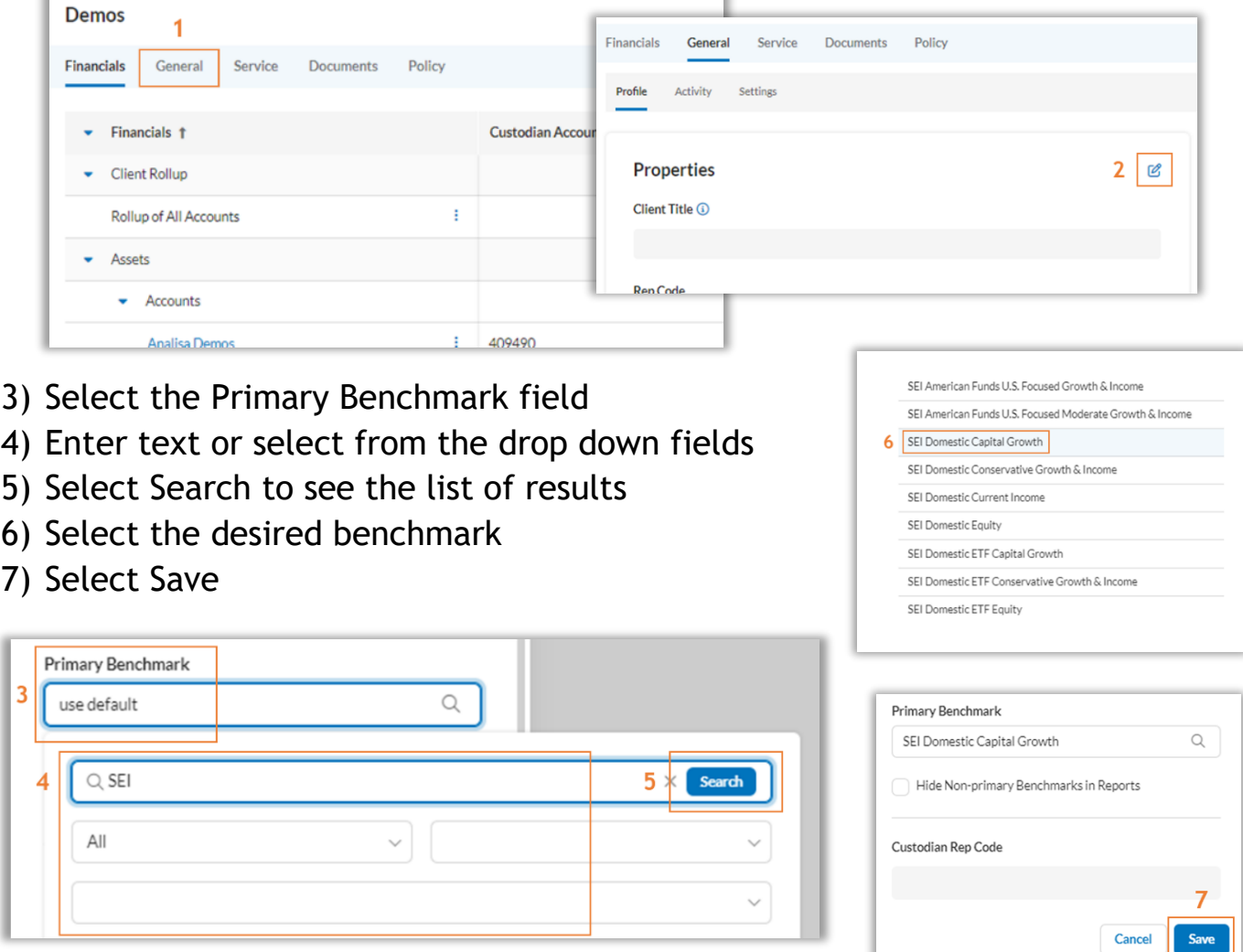

The selected client benchmark will now appear on your performance reports.